## 第10章 日時変更通知書確認

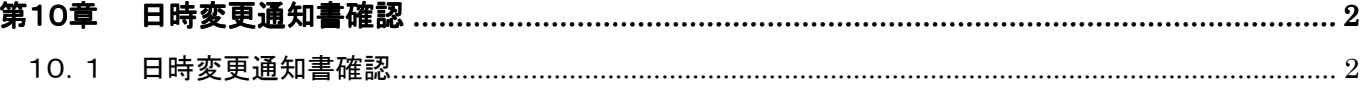

## 第10章 日時変更通知書確認

## 10. 1 日時変更通知書確認

入札に対して開札日時等の日時変更があった場合、発注者より当該案件に参加申請を行った受注者に 日時変更通知書が発行されます。

発注者より日時変更通知書が発行されると、「入札状況一覧」画面の「開札日時変更」欄に『表示』ボタ ンが表示されます。

(1) 「調達案件検索」画面より、検索条件を設定し、1 『入札状況一覧』 ボタンをクリックします。

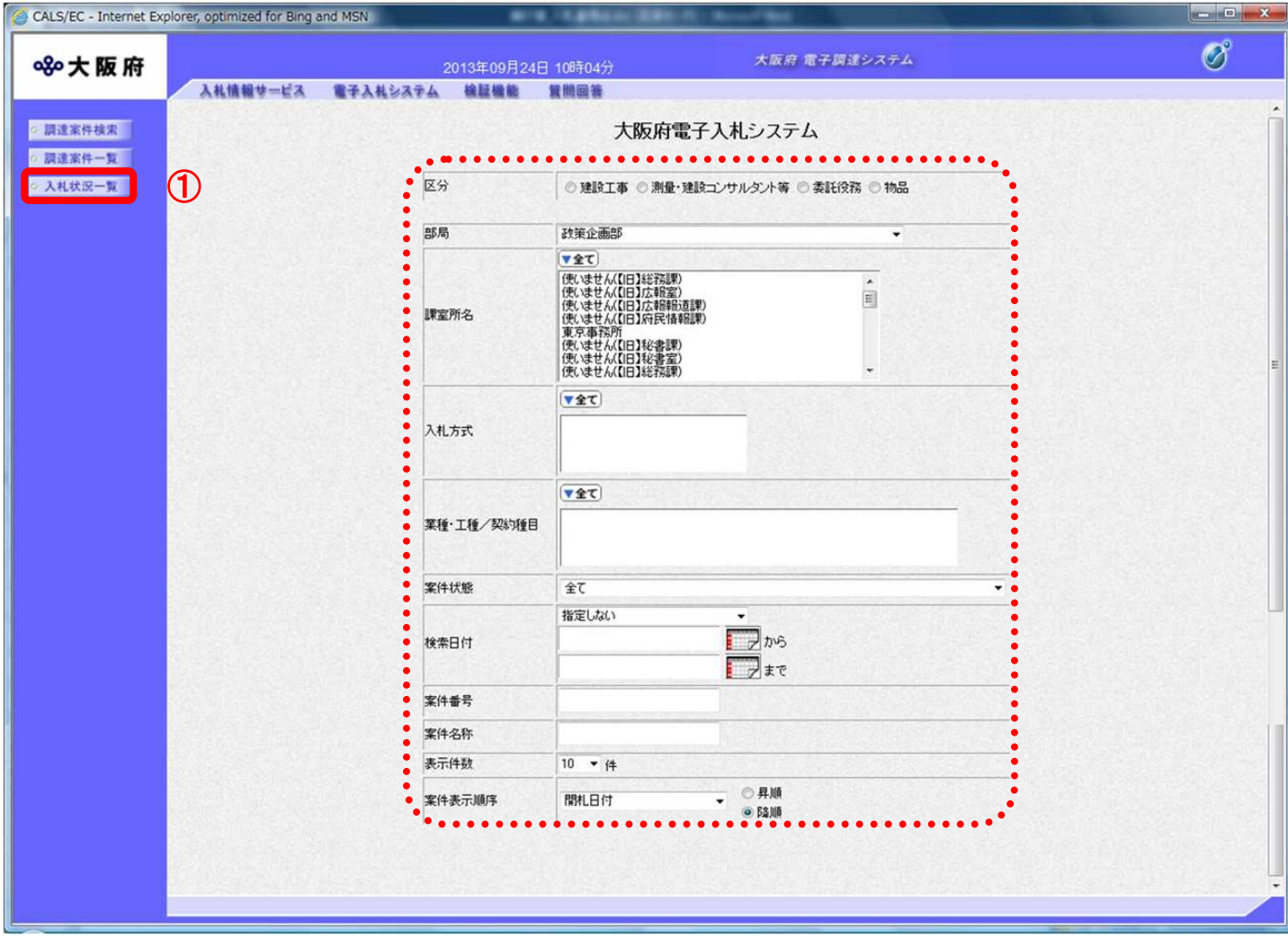

(2) 「入札状況一覧」画面が表示されます。「開札日時変更」欄の②『表示』ボタンをクリックします。

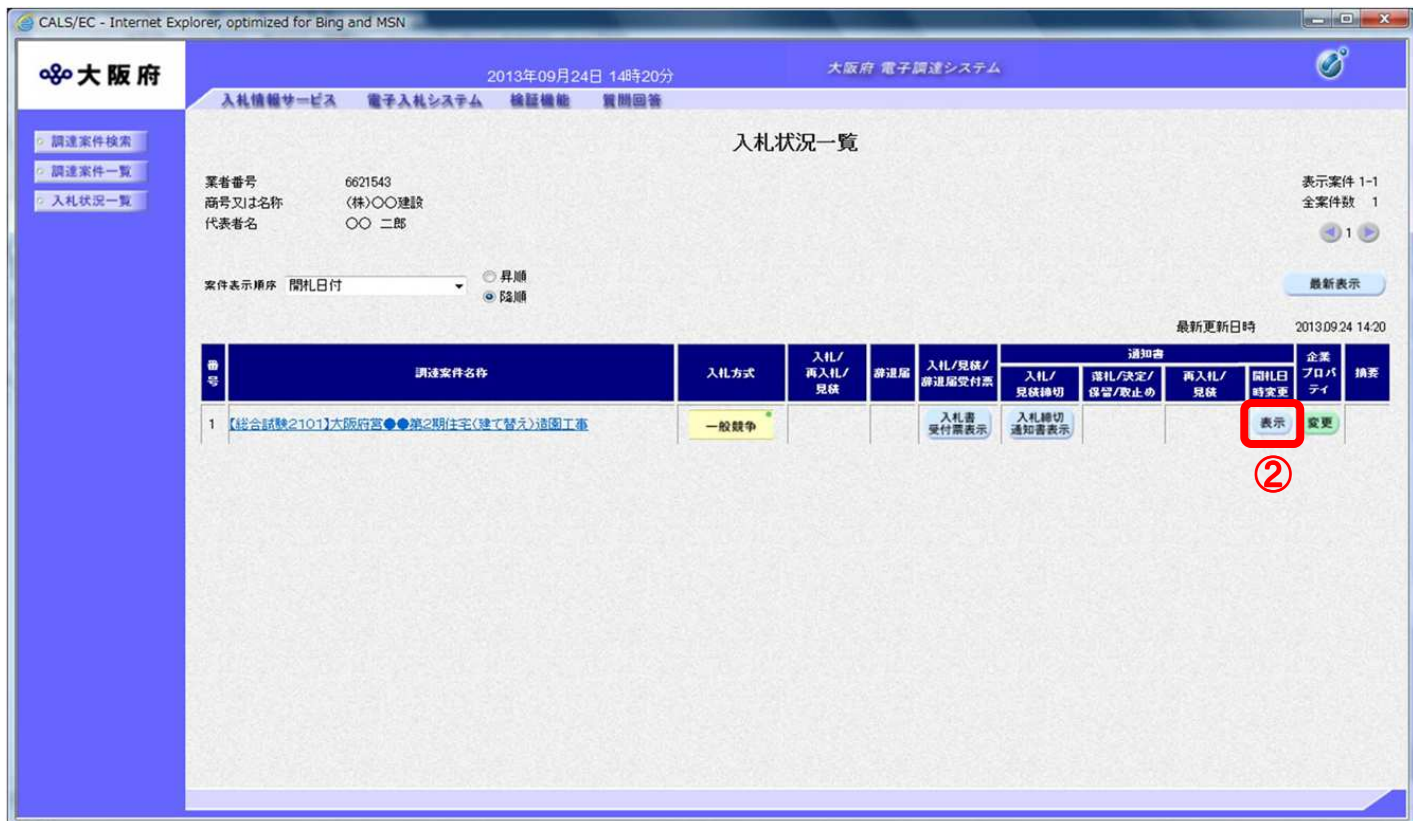

## (3) 「日時変更通知書」画面が表示されます。③『印刷』ボタンをクリックします。

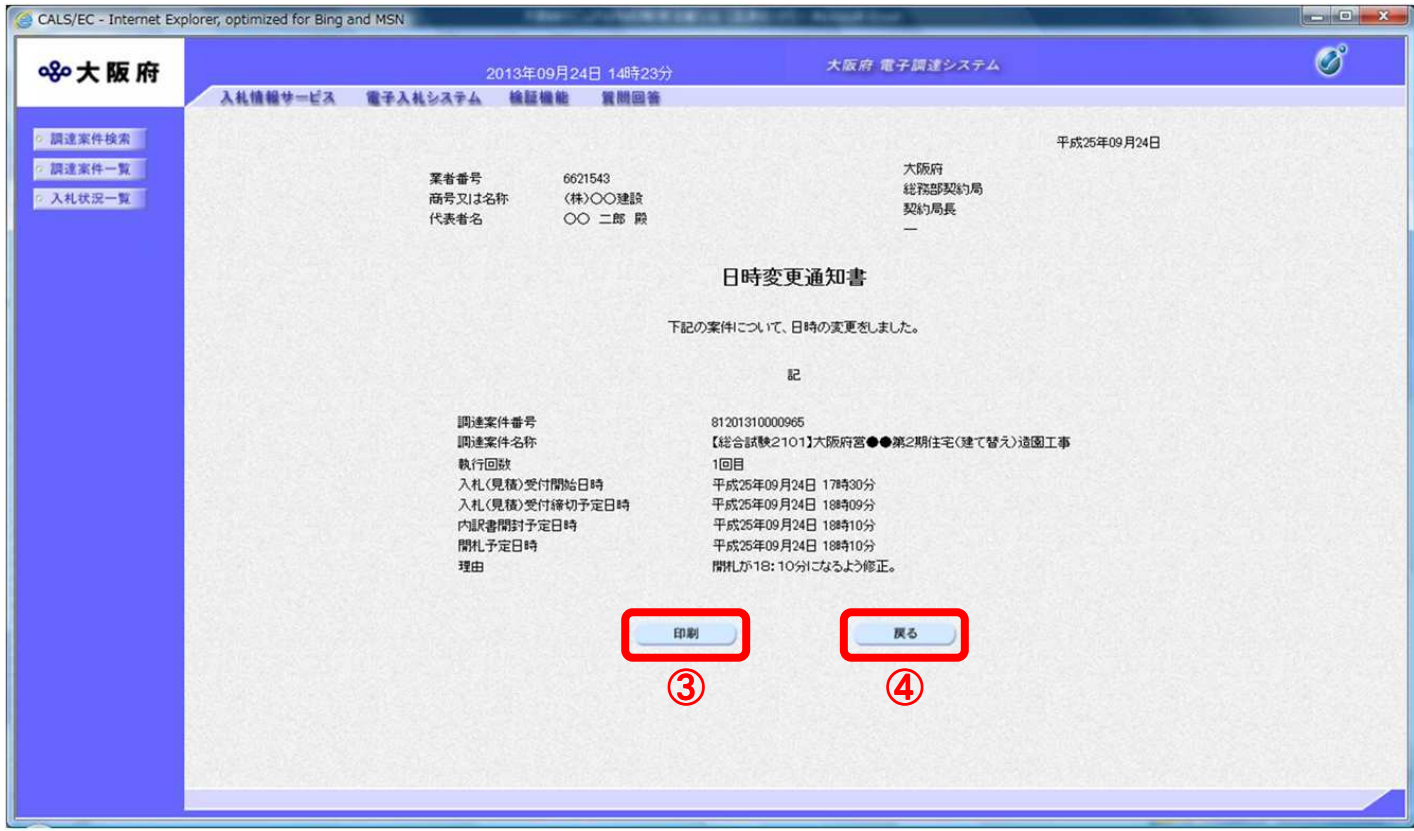

(4) 「日時変更通知書」の印刷イメージが別ウィンドウにて表示されます。ブラウザの⑤『印刷』ボタ ンをクリックします。

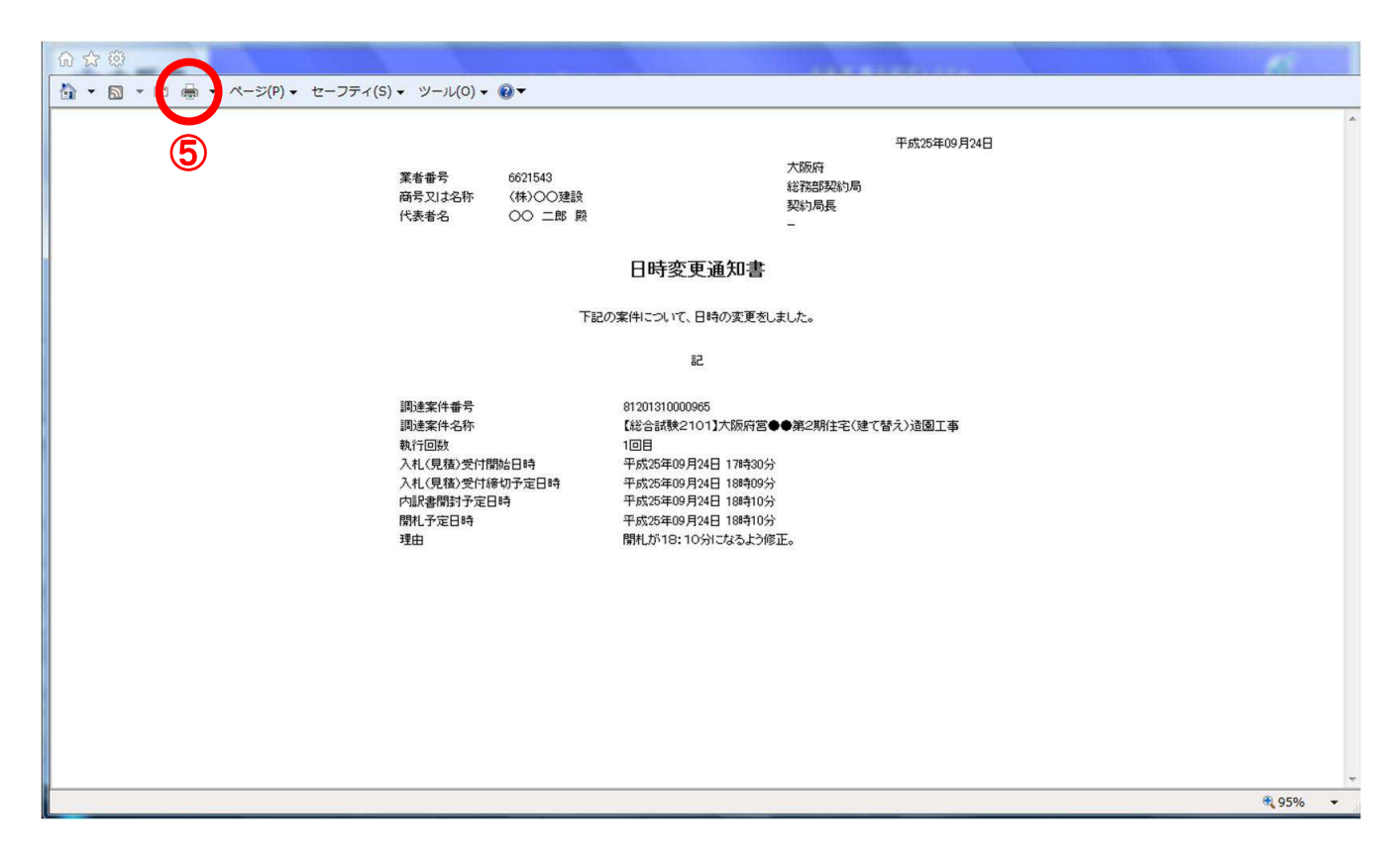

(5) 印刷実行後、④『戻る』ボタンをクリックすると、「入札状況一覧」画面へ戻ります。